## **FBP Claim Approvals**

FBP bills claimed by employees can be approved in this page, and also based on status the claim records can be viewed.

Go to **Transactions menu** >> Under **Flexible Benefits** >> Click on **Approvals**

- Select **Month** in drop down field, on selecting month system fetches all pending claims list by default.
- Search and select employee in **Employee Code/Name** field, to approve particular employee bills

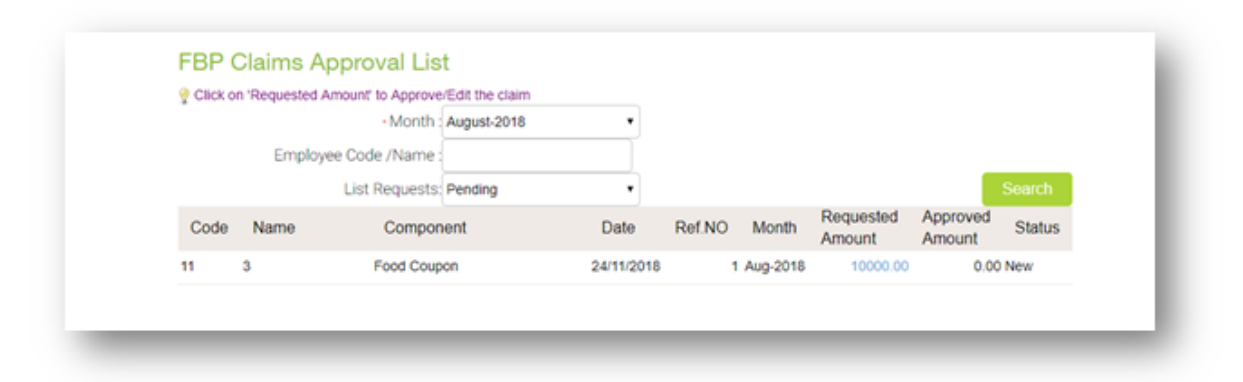

Click on the **Requested Amount**, which is displayed as a link, to see the detailed view of claim record in which approval can be done too.

- Check all given details and Override the requested amount, if required. And click on **Approve** the claims record.
- Click on **List** button to go back and check other pending claims records

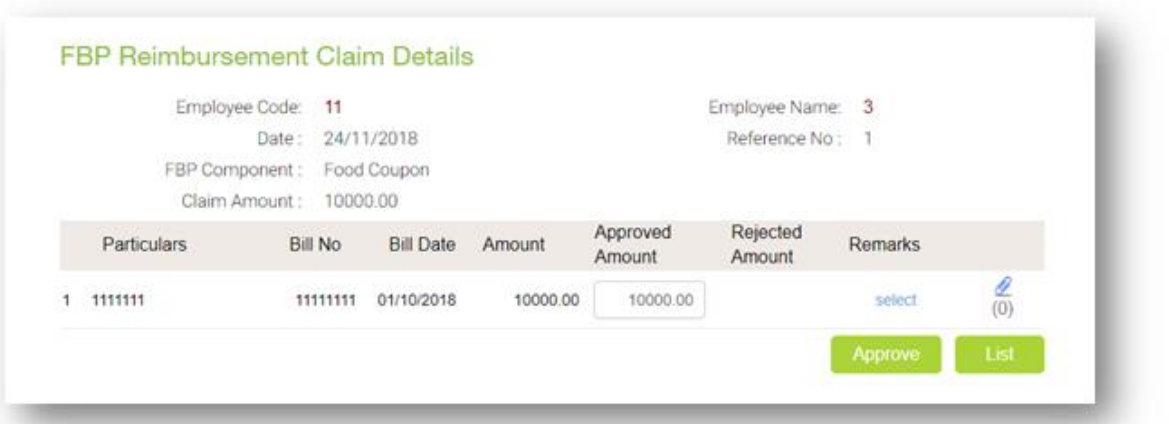